# Advisor Reviews—Standard Review **DMPTool**

#### **Composite Score:**  $\star \star \star \star 1/2$

Reviewed by: Shea Swauger Communication of the state of the state of the state of the state of the state of the state of the state of the state of the state of the state of the state of the state of the state of the state Colorado State University 1019 Campus Delivery Fort Collins, CO 80523

## Abstract

DMPTool is a free, open source, online tool that helps users build a comprehensive and descriptive data management plan. DMPTool is tailored to be compliant with major grant funding agencies' requirements for data management plans, provide guidance for content, and link to additional resources that users might need to complete their plans. Institutions can subscribe (for free) to integrate customized text and resources into their researcher's plans using available campus services like institutional repositories, or set up a review system for plans associated with that institution.

# Pricing Options

N/A

### Product Description

DMPTool is an online form builder that helps researchers write data management plans for grant applications. A data management plan is a document that describes how a researcher or project will manage data produced, both during and after the research is completed. Typically, the document outlines the roles and responsibilities of data managers, anticipated formats, quantity, retention period, metadata, access, rights, dissemination, storage, and preservation.

Data management plans are now a common component in the applications to major grant funders such as the National Science Foundation, the National Institutes of Health, and most government agencies. As a result, a large number of researchers have a need to easily and quickly write a compelling data management plan that meets their grant funder's requirements (Figure 1).

doi:10.5260/chara.16.3.12 *Date of Review: November 17, 2014*

To begin using DMPTool, a user must set up an account and log in. There are two account types: an individual user and an institutional user. An individual user is someone who is not affiliated with an institution that has subscribed to an institutional account and must therefore create a user name and password, and register an e-mail address. If your institution has subscribed with DMPTool, you can select your institution in a drop-down menu and use your institutional credentials to log in. Once logged in, you can begin by either copying from an existing public data management plan or choose to create a new plan (Figure 2).

If you create a new plan, you will be prompted to select the funding agency you are applying to in order to ensure that your plan will meet that particular funding agency's requirements. After you title your plan and provide a submission date and solicitation number, you are given the option of selecting who can view it (public, institutional affiliates, or private) and of adding co-owners. If you add co-owners,

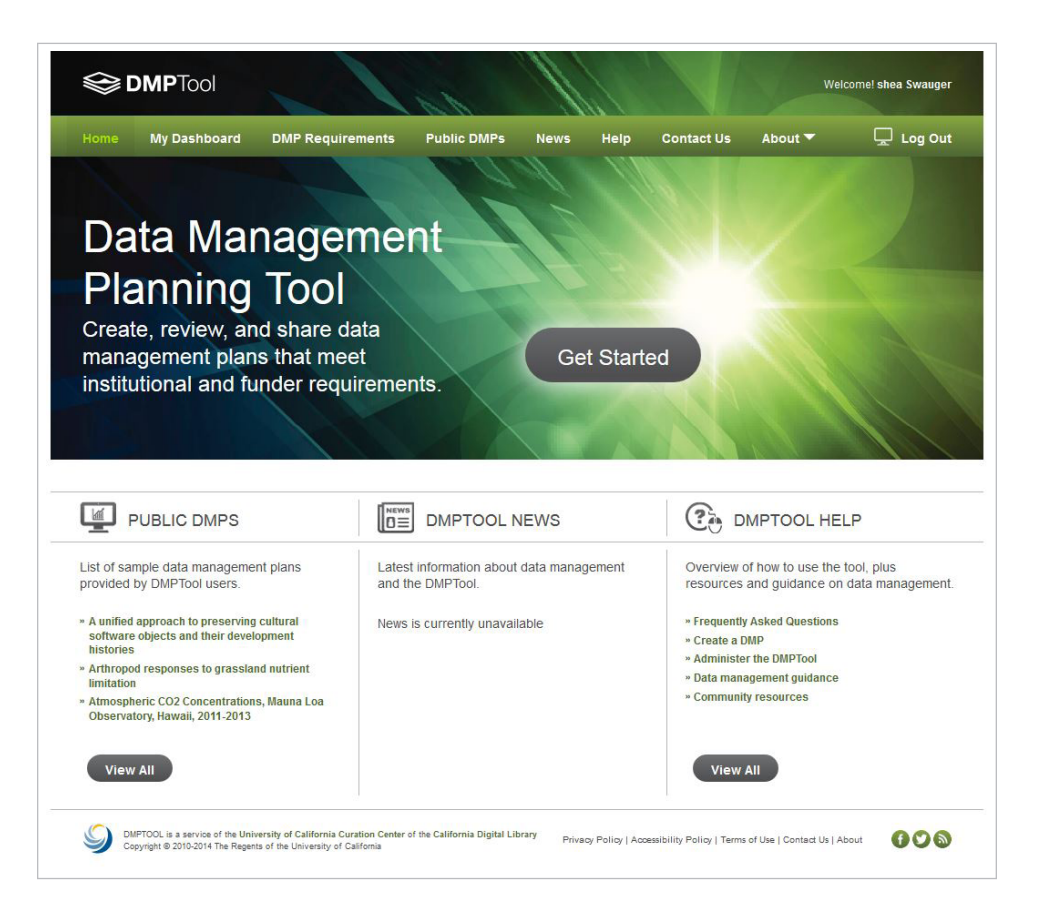

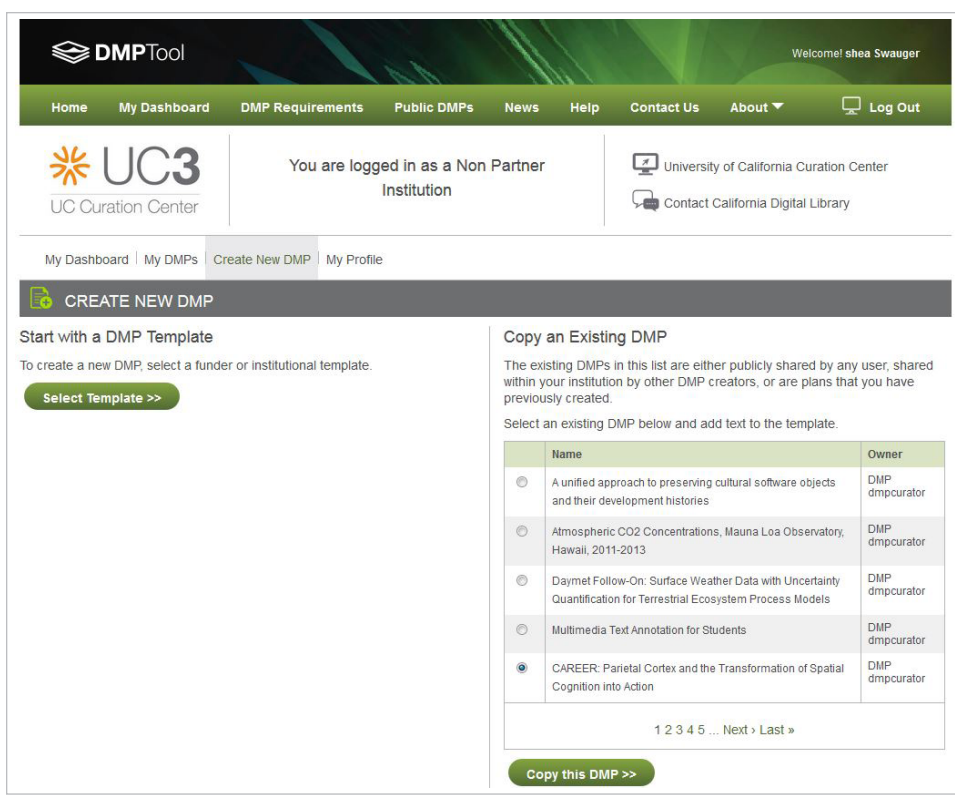

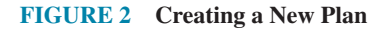

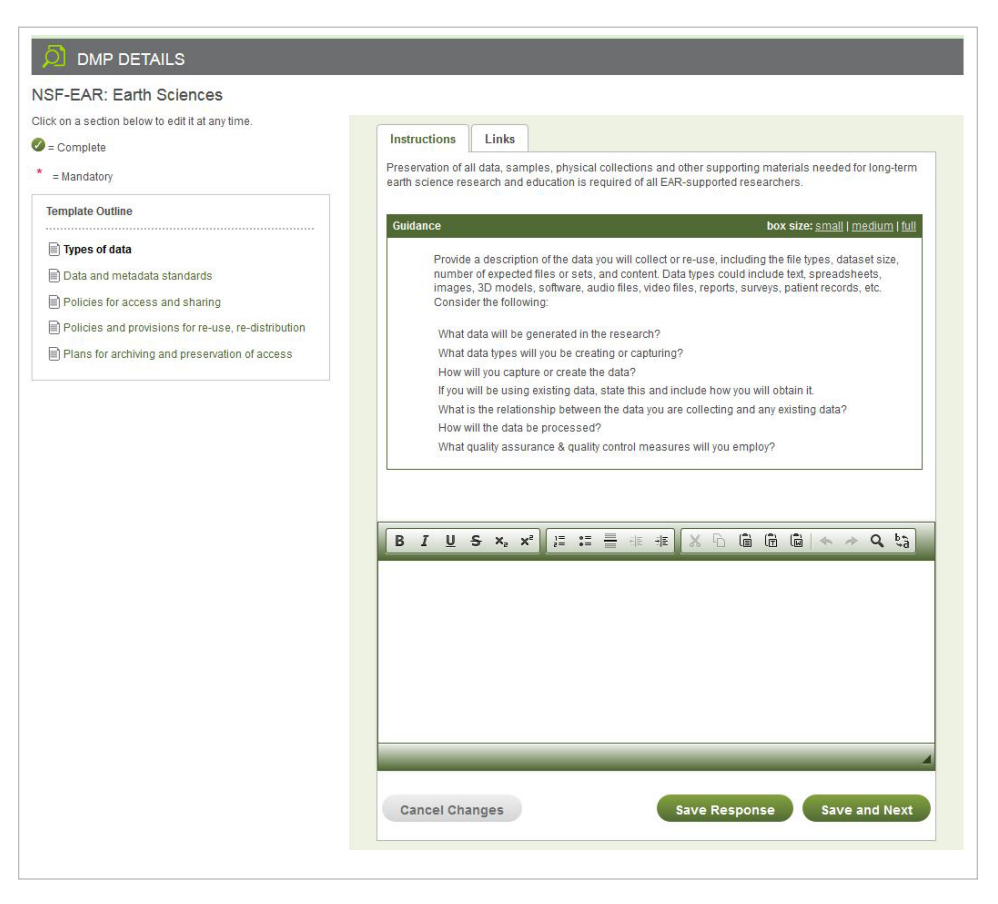

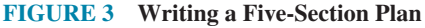

an e-mail is automatically generated to those individuals alerting them that they are co-owners and providing them a link to the plan. They will be granted both read and write access, permissions that the owner can change at will, to enable collaboration on a plan.

Once these settings are decided, you are prompted to write individual sec tions of a five-section plan. You are given a text box to write in, instruc tions on what information to include in this section, prompt questions about your data, and links to additional re sources that may help you write your plan, such as more detailed informa tion about your funder's requirements or best practices regarding data man agement (Figure 3).

After each section of the plan is com plete, you are provided export options in PDF and RTF formats as well as a print button. Your plan is saved to your account which you can return to at any time to edit or to change visibility or co-ownership settings (Figure 4).

# Critical Evaluation

#### **STRENGTHS**

The feature allowing researchers to publically share their data manage ment plans will likely be attractive for other researchers looking for exam ples to follow.

An individual or organization does not have to remain current with a grant funder's data management require ments. This is particularly helpful for when a funding agency's data man agement requirements are difficult to locate or when a researcher is apply ing to a funding agency they are unfa miliar with.

Institutional subscriptions have sev eral value-adding features above that of an individual account. Researchers using a DMPTool account with an in stitutional subscription may be offered university resources available only to those affiliated with it. Institutional re positories may be suggested as places to house the data after the grant; li brary and IT staff or resources may be utilized to aid in the curation pro cess and data management plans may be sent to an institutional reviewer to

#### **FIGURE 4 DMP Preview**

help craft the strongest data management plan possible.

The data management plan export options are easy to use. In general, the Web site is well designed, has a clean and intuitive interface with an overall pleasant user experience.

The DMPTool Web site provides additional resources such as data management primers, training materials, promotional materials, databases to find repositories, and an excellent set of recommendations on general data management guidance.

While the California Digital Library is responsible for its management, the code for DMPTool is open source and available for download on GitHub.

#### **Weaknesses**

The time it takes to set up an individual account and register an e-mail may be a barrier for adoption for some re-

searchers, especially if their grant application is due soon and the data management plan is one of the last things to complete.

Clicking the News and FAQ links on the home page bumps the user out to a new site, and this is a navigability issue. While this isn't damning in terms of usability, it is initially disorientating.

Lastly, if co-owners are to be added to a plan, they must have already logged into the DMPTool prior to being added; this requires a bit more organization and participation for all users involved.

#### **Competing Products**

DMPonline is supported by the Digital Curation Centre, though it is targeted to researchers applying to European funding agencies. DMPonline has predictably similar features to DMPTool as the Digital Curation Centre became involved in developing DMPTool.

DMP Builder from the University of Alberta attempts to perform the same functions as DMPTool; however, it fails to match or surpass DMPTool in any of its features and is not recommended.

Many universities are providing data management plan templates online. While the quality of their content is often good, they suffer

# Contact Information

#### **California Digital Library**

UC Office of the President 415 20th St, 4th Floor Oakland CA 94612 URL: <http://www.cdlib.org/> <https://dmptool.org/>

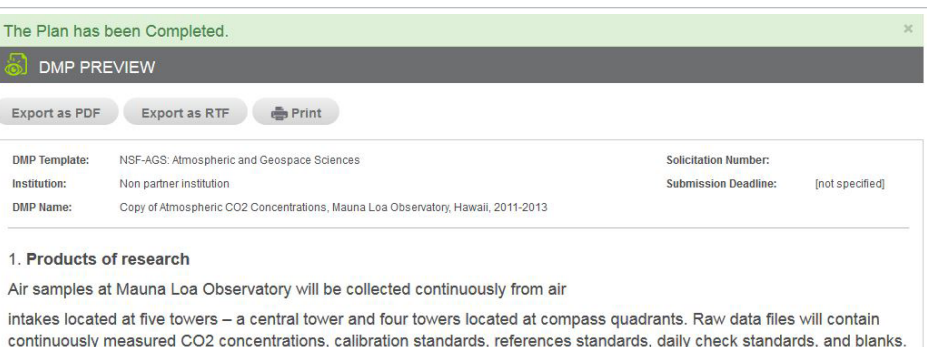

precipitation, and cloud cover). Site conditions at Mauna Loa Observatory will also be noted and retained.

The final data product will consist of 5-minute, 15-minute, hourly, daily, and

monthly average atmospheric concentration of CO2, in mole fraction in water-vapor-free air measured at the Mauna Loa Observatory, Hawaii. Data are reported as a dry mole fraction defined as the number of molecules of CO2 divided by the number of molecules of dry air multiplied by one million (ppm).

The sample lines located at compass quadrants were used to examine the influence of source effects associated with wind directions [3.4]. In addition to the CO2 data, we will record weather data (wind speed and direction, temperature, humidity,

The final data product has been thoroughly documented in the open literature [2]

and in Scripps Institution of Oceanography Internal Reports [1].

#### 2. Data format

The data generated (raw CO2 measurements, meteorological data, calibration and reference standards) will be placed in comma-separated-values in plain ASCII

format, which are readable over long time periods. The final data file will contain

from two potential shortcomings. First, they are general in nature so as to apply to the largest amount of grant funding agency's requirements. If an agency has a non-standard requirement, such as data deposition into a particular repository, these templates will not address them. Secondly, grant funder's requirements are likely to change over time. It is difficult for individual universities to keep abreast of these changes and update their templates to reflect those changes in a timely manner.

# Contract Provisions

N/A

#### Authentication

Individual users must create a user name and password and provide an e-mail address to create an account. If your institution has a subscription with DMPTool, your institutional credentials will grant you access to an account via Shibboleth, LDAP, or whichever identity management system your institution supports. If you have an individual account, you can change your user name or password at will. For institutional subscriptions, your user name and password are dependent upon your institution's policies. DMPTool also integrates with ORCID, a researcher identification system.

#### Author's References

"DMP Builder – University of Alberta Libraries," Accessed November 17<sup>th</sup> 2014. <https://dmp.library.ualberta.ca/>

"DMPonline," Accessed November 17<sup>th</sup> 2014. <https://dmponline.  $dec$ .ac.uk/ $\sim$ 

# **DMPTool Review Scores Composite:**  $\star \star \star \star 1/2$

*The maximum number of stars in each category is 5.*

Content:  $\star \star \star \star 1/2$ 

Quality suggestions and guidance for writing a data management plan, provides good resources, and would be a valuable asset for those writing a grant application. Sign up and registration may seem onerous to some individual account users.

# User Interface/Searchability:  $\star \star \star \star 1/2$

It's straightforward, easy to use, and aesthetically pleasing, though the News and FAQ sections should be kept under the main site.

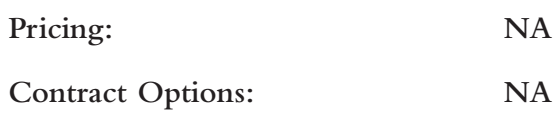

 "NIH Data Sharing Policy and Implementation Guidance," National Institute of Health. Accessed November 17<sup>th</sup> 2014. <http://grants.nih. gov/grants/policy/data\_sharing/data\_sharing\_guidance.htm>

"Office of Science and Technology Policy - Increasing Access to the Results of Federally Funded Scientific Research," The White House. Accessed November 17th 2014. <http://www.whitehouse.gov/sites/ default/files/microsites/ostp/ostp\_public\_access\_memo\_2013.pdf>

"US NSF About - Dissemination and Sharing of Research Results," National Science Foundation. Accessed November 17th 2014. <http:// www.nsf.gov/bfa/dias/policy/dmp.jsp>

# About the Author

**Shea Swauger** is a Data Management Librarian and Assistant Professor at Colorado State University. He received his MLS from the University of North Carolina at Chapel Hill in 2013. Before he came to Colorado State University, he worked as an Assistant Data Curator for Dryad Digital Repository. His research interests are in data curation, open data, Open Access, and digital preservation.  $\blacksquare$ 

# Subscribe TO THE CHARLESTON ADVISOR Today!

*The Charleston Advisor:* Critical Reviews of Web Products for Information Professionals

# Over 750 Reviews Now Included

- Libraries pay less than \$.60 per review
- Publishers pay less than \$1.00 per review

# How Much Are You Spending?

■ Web Database and Quarterly Print are now available at the low price of **\$295.00** for libraries; **\$495.00** for all others.

#### **ORDER YOUR subscription TODAY.**

*Order on the Web: www.charlestonco.com*

#### 3 **YES! Enter my Subscription for One Year.**

Name:

Title:

Organization:

Address:

City/State/Zip:

Phone:Fax:

E-Mail:

 $\Box$  YES. I am interested in being a Reviewer.

6180 E. Warren Ave., Denver, CO 80222 Phone: (303) 282-9706 Fax: (303) 282-9743